# 2022年12月4日の期限切れイメージ署名証明書 のポストが原因で失敗するIOS APイメージのダ ウンロード(CSCwd80290)

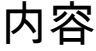

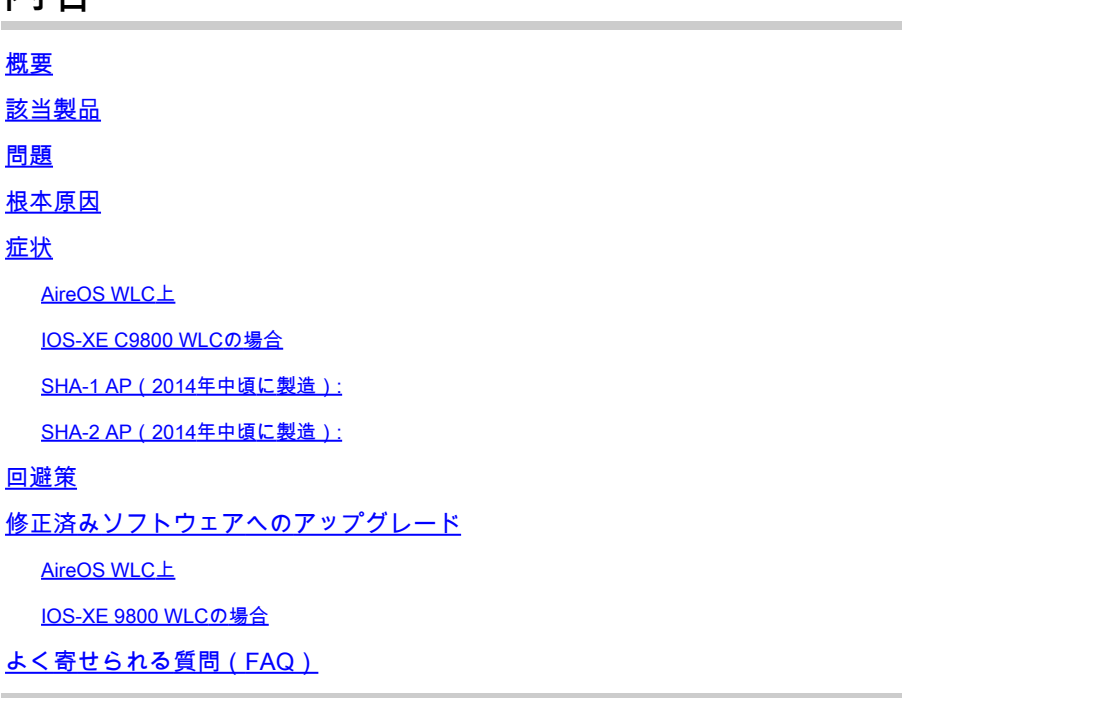

# 概要

このドキュメントでは、2022年12月4日以降に、AireOSとC9800 Wireless LAN Controller(WLC)の両方で発生するIOSアクセスポイント(AP)の加入の障害について詳しく説明し ます。この問題は、Cisco Bug [CSCwd80290](https://bst.cloudapps.cisco.com/bugsearch/bug/CSCwd80290)およびField Notic[eFN72524で](/content/en/us/support/docs/field-notices/725/fn72524.html)追跡されており、 APイメージ署名証明書の検証のの障害がが原因です。

# 該当製品

802.11ac Wave 1 AP (IW3702/3700/2700/1700/1570シリーズ)および 700/1530/1550/3600/2600/1600/3500/AP8を含む以前のAPが該当します。 02/AP803シリーズ。 該当するLightweight IOSイメージは、2012年12月から2022年11月にかけて作成されたものです 。AireOS、Catalyst 9800シリーズ、およびコンバージドアクセスコントローラが該当します。 AP-COSが稼働するAP(802.11ac Wave 2、Wi-Fi 6、Wi-Fi 6E AP)は影響を受けず、 AutonomousモードのIOS APも影響を受けません。

# 問題

2022年12月4日以降にCAPWAPを使用してIOS APをアップグレードまたはダウングレードすると 、イメージのダウンロードループに陥り、ダウンロードされたイメージ内の署名証明書の検証に 失敗するためにWLCへの加入が失敗する場合があります。

## 根本原因

AP IOSイメージにバンドルされているイメージ署名証明書は、2012年12月4日に発行され、 2022年12月4日に期限切れになりました。IOS APは、APにソフトウェアをインストールする前に 、この証明書を使用してWLCからダウンロードしたイメージを検証します。そのため、2022年 12月4日以降、ソフトウェアのアップグレード/ダウングレードや、異なるバージョンを実行する WLC間での移動が原因でAPがコードをダウンロードすると、APはイメージの検証に失敗し、ダ ウンロードのイメージループに無期限に留まります。この問題は、すべてのAireOSおよびIOS-XEバージョンで発生します。

## 症状

この問題が発生しているかどうかを確認するには、まずWLCでAPがDownloadingステータスのま まになっていないかどうかをチェックします。 次に、問題を確実に特定するために、ssh、 telnet、またはコンソールを使用して影響を受けるAPに接続し、それらのログを表示します(ま たは、syslogサーバでAPログを探します)。

### AireOS WI C上

WLCで、show ap image status(AireOS 8.10)を実行すると、影響を受けるAPが「Downloading」 ステータスで表示されます。

8.5では、show ap image allを使用すると、「Downloading」にゼロ以外の数のAPが表示されます 。

(AireOS WLC-8.5) >show ap image all

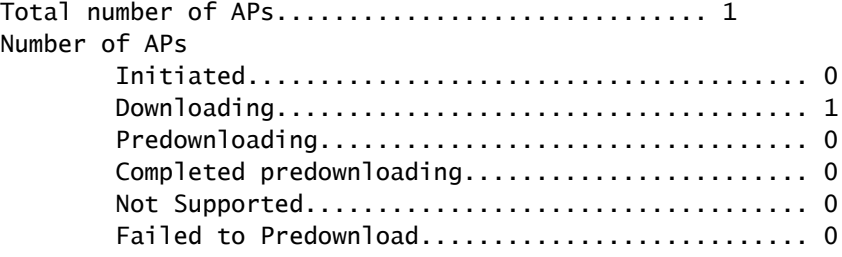

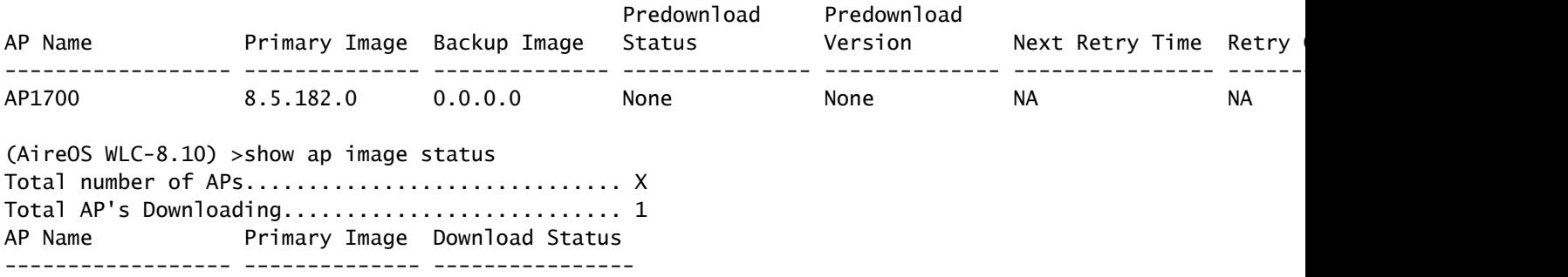

#### IOS-XE C9800 WLCの場合

C9800#show ap summary

9800-L#show ap summary

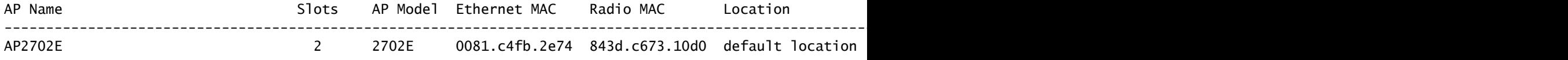

#### この問題が発生すると、APログに次のようなエラーが表示されます。

#### SHA-1 AP(2014年中頃に製造):

\*Dec 6 21:35:24.259: Using SHA-1 signed certificate for image signing validation. \*Dec 6 21:35:24.327: %PKI-3-CERTIFICATE\_INVALID\_EXPIRED: Certificate chain validation has failed. The c \*Dec 6 21:35:24.327: Image signing certificate validation failed (1A). \*Dec 6 21:35:24.327: Failed to validate signature \*Dec 6 21:35:24.327: Digital Signature Failed Validation (flash:/update/ap3g2-k9w8-mx.153-3.JPJ9/final\_hash) \*Dec 6 21:35:24.327: AP image integrity check FAILED

#### SHA-2 AP(2014年中頃に製造):

\*Dec 6 08:47:20.159: Using SHA-2 signed certificate for image signing validation. \*Dec 6 08:47:20.223: DTLS\_CLIENT\_ERROR: ../capwap/base\_capwap/dtls/base\_capwap\_dtls\_record.c:169 Pkt to \*Dec 6 08:47:20.227: %PKI-3-CERTIFICATE\_INVALID\_EXPIRED: Certificate chain validation has failed. The c \*Dec 6 08:47:20.227: Image signing certificate validation failed (1A). \*Dec 6 08:47:20.231: Failed to validate signature \*Dec 6 08:47:20.231: Digital Signature Failed Validation (flash:/update/ap3g2-k9w8-mx.153-3.JPJ7c/final\_hash) \*Dec 6 08:47:20.231: AP image integrity check FAILED

```
回避策
```
修正済みソフトウェアを実行していない場合は、次の手順に従ってIOS APの加入を許可します。

1. NTPを無効にして、コントローラが自動的に時刻転送を設定しないようにします。

(AireOS WLC)>show time

make a note of all configured NTP servers, and delete each one: (AireOS WLC)>config time ntp delete

IOS-XE: C9800#show run | i ntp ntp server ip

C9800#config terminal (config)#no ntp server ip

! for each configured NTP server

### 2. WLCの日付を、2022年12月4日(2022年11月1日)より前の日付に変更します。これは、コン トローラまたは新しいAPで証明書が無効になる可能性があるためです。

(AireOS WLC)> config time manual 12/02/22 00:00:00

C9800#clock set 00:00:00 2 Dec 2022

#### 3. WLCの時刻が変更されたことを確認します

(AireOS WLC)> show time Time............................................. Fri Dec 2 00:00:02 2022

C9800#show clock 00:00:02.573

Fri Dec 2 2022

4.すべてのAPが新しいイメージでRegistered状態になるまで待ちます。

注:場合によっては、日付の変更後にAPを加入させるためにAPのリブートが必要になるこ とがあります。ただし、APをリブートする前に、APが再度加入できるようになるまで少な くとも30分待ってください

5. NTPを再度有効にします。

(AireOS WLC)>config time ntp server 1

C9800#configure terminal (config)#ntp server ip

6.設定を保存します。

(AireOS WLC)>save config Are you sure you want to save? (y/n) y

C9800#write memory

7. WLCのクロックの再確認

(AireOS WLC)>show time C9800# show clock

修正済みソフトウェアへのアップグレード

AireOS WLC上

- ダウンロード中にAPがスタックする場合は、ソフトウェアにアップグレードする前にAPが 1. ダウンロードを完了してRegistered状態で起動できるように、コントローラのタイムバック を設定します。
	- 1. タイムバックの設定の詳細については、上記の「回避策」のセクションを参照してく ださい
	- 運用上の理由でタイムバックを設定できない場合は、スイッチポートをシャットダウ 2. ンしたり、CAPWAPをブロックするACLをインストールするなどして、該当するIOS APがコントローラへの加入を試行するのをブロックします。
- 2. APがDownloading状態になっていないため、WLCの時刻が現在の時刻に設定されているこ とを確認します(NTPを再度有効にします)。
- 修正済みソフトウェアをAireOS WLCにインストールします(8.10.183.0以降。8.5からアッ 3. プグレードできない場合は、8.5メインラインを使用している場合は8.5.182.7を、8.5 IRCMの場合は8.5.182.105を使用します)。修正済みソフトウェアをダウンロードするには 、次のリンクを参照してください。
	- $8.10$

8540[:https://software.cisco.com/download/home/286284728/type/280926587/release/8.10.183.0](https://software.cisco.com/download/home/286284728/type/280926587/release/8.10.183.0?catid=278875243)

5520[:https://software.cisco.com/download/home/286284738/type/280926587/release/8.10.183.0](https://software.cisco.com/download/home/286284738/type/280926587/release/8.10.183.0)

3504[:https://software.cisco.com/download/home/286312601/type/280926587/release/8.10.183.0](https://software.cisco.com/download/home/286312601/type/280926587/release/8.10.183.0)

vWLC:<https://software.cisco.com/download/home/284464214/type/280926587/release/8.10.183.0>

• 8.5(隠し投稿)

8.5.182.7(8.5メインライン

)[:https://software.cisco.com/download/specialrelease/8f166c6d88b9f77aabb63f78affa9749](https://software.cisco.com/download/specialrelease/8f166c6d88b9f77aabb63f78affa9749)。

#### 8.5.182.105(8.5

IRCM):<https://software.cisco.com/download/specialrelease/bc334964055fbd9440834f008e5aca34>。

- 4. (任意)リブートする前に、加入したAPに修正済みソフトウェアをプレダウンロードしま す。
- 5. WLC のリブート.
- 6. APスイッチポートまたはブロックされたCAPWAPをシャットダウンする場合は、ブロック を削除して、IOS APが再加入してアップグレードできるようにしますを参照。

### IOS-XE 9800 WLCの場合

1. 17.3.6、17.6.4、17.9.2 IOS-XEソフトウェアを9800フラッシュにダウンロードします。ご使用 の環境のAPモデルと使用中の機能に基づいて環境に最適なバージョンを選択するには、『[C9800](https://www.cisco.com/c/ja_jp/support/docs/wireless/catalyst-9800-series-wireless-controllers/214749-tac-recommended-ios-xe-builds-for-wirele.html) [WLC向けの推奨IOS XEリリース』](https://www.cisco.com/c/ja_jp/support/docs/wireless/catalyst-9800-series-wireless-controllers/214749-tac-recommended-ios-xe-builds-for-wirele.html)を参照してください。

2. 17.3.6 APSP7または17.6.4 APSP1または17.9.2 APSP1ファイル(IOS AP修正済み)を9800フ ラッシュにダウンロードします。

• 17.3.6:17.3.6 APSP7(<u>CSCwd83653</u>/CSCwe10047を使用)(修正プログラムはAPSP2および APSP5にも含まれる)

9800-40:<https://software.cisco.com/download/home/286316412/type/286325254/release/17.3.6>

9800-80:[https://software.cisco.com/download/home/286321396/type/286325254/release/17.3.6](https://software.cisco.com/download/home/286321396/type/286325254/release/17.6.4)

9800-CL:<https://software.cisco.com/download/home/286322605/type/286325254/release/17.3.6>

9800-L:<https://software.cisco.com/download/home/286323430/type/286325254/release/17.3.6>

• 17.6.4:17.6.4 APSP1(IW3702用)、<u>CSCwd87305</u>経由

9800-40:<https://software.cisco.com/download/home/286316412/type/286325254/release/17.6.4>

9800-80:<https://software.cisco.com/download/home/286321396/type/286325254/release/17.6.4>

9800-CL:<https://software.cisco.com/download/home/286322605/type/286325254/release/17.6.4>

9800-L:<https://software.cisco.com/download/home/286323430/type/286325254/release/17.6.4>

• 17.9.2:17.9.2 APSP1 (IW3702向け)経[由CSCwd87612](https://bst.cloudapps.cisco.com/bugsearch/bug/CSCwd87612)

9800-40:<https://software.cisco.com/download/home/286322605/type/286325254/release/17.9.2>

9800-80:<https://software.cisco.com/download/home/286321396/type/286325254/release/17.9.2>

9800-CL:<https://software.cisco.com/download/home/286322605/type/286325254/release/17.9.2>

9800-L:<https://software.cisco.com/download/home/286323430/type/286325254/release/17.9.2>

√注: 1) 17.3.6 APSP7 には、[CSCwd80290 に加え、複数のバグ \(](https://bst.cloudapps.cisco.com/bugsearch/bug/CSCwd80290)[CSCvx32806](https://bst.cloudapps.cisco.com/bugsearch/bug/CSCvx32806)[、CSCwc32182、](https://bst.cloudapps.cisco.com/bugsearch/bug/CSCwc32182) [CSCvz99036、](https://bst.cloudapps.cisco.com/bugsearch/bug/CSCvz99036)[CSCwd37092、](https://bst.cloudapps.cisco.com/bugsearch/bug/CSCwd37092)[CSCwc78435](https://bst.cloudapps.cisco.com/bugsearch/bug/CSCwc78435)[、CSCwc88148\)](https://bst.cloudapps.cisco.com/bugsearch/bug/CSCwc88148) に対する修正が含まれていま す。 2) 17.6.4 APSP1 には、[CSCwd80290](https://bst.cloudapps.cisco.com/bugsearch/bug/CSCwd80290) (IW3700用)に加え、複数のバグ ([CSCwc73090](https://bst.cloudapps.cisco.com/bugsearch/bug/CSCwc73090)、 [CSCwc71198、](https://bst.cloudapps.cisco.com/bugsearch/bug/CSCwc71198)[CSCwc78435、](https://bst.cloudapps.cisco.com/bugsearch/bug/CSCwc78435)[CSCwd40731、](https://bst.cloudapps.cisco.com/bugsearch/bug/CSCwd40731)[CSCvx32806\)](https://bst.cloudapps.cisco.com/bugsearch/bug/CSCvx32806) に対する修正が含まれていま す。

3. 17.3.6がすでにインストールされていない場合は、17.3.6 IOS-XEを今すぐインストールしてリ

C9800#install add file bootflash:/C9800-L-universalk9\_wlc.17.03.06.SPA.bin activate commit

4. 9800がリブートした後 – コントローラの時刻が時間に戻っていた場合は、現在の時刻に設定し ます(NTPを再度有効にします)。

5 APSP7をインストールしてIOS APを回復します。

C9800#install add file bootflash:/C9800-universalk9\_wlc.17.03.06.CSCwe10047 .SPA.apsp.bin C9800#install activate file bootflash:/C9800-universalk9\_wlc.17.03.06.CSCwe10047 .SPA.apsp.bin C9800#install commit

# よく寄せられる質問(FAQ)

- この問題が原因で、現在登録されているAPが接続解除されるか、または接続に失敗します か。 WLCと同じバージョンを実行しているAPは、問題なく動作し続け、正常にブートして接続 します。この問題は、イメージアップグレードの一部として行われるイメージ検証プロセス にのみ影響します。
- APのプレダウンロードは影響を受けますか。

 はい。APのプレダウンロードには、APへのイメージのダウンロードとAPによるイメージの検 証が含まれるため、同じ期限切れ証明書とイメージ検証エラーが発生します。

- 時間の変更によってサービスにどのような影響がありますか。お客様は、これを正午に実行 できますか。それとも、ダウンタイムとサービスへの影響を伴うメンテナンス期間をスケジ ュールする必要がありますか。 コントローラの時刻を変更しても、APの加入やワイヤレスクライアントの接続に運用上の 影響はありません。ただし、DNA Center Assurance、CMX、およびCisco(DNA)Spacesが 影響を受ける可能性があります。APが加入し、時刻が現在の時刻に戻ると、これらのサー ビスは回復すると予想されます。
- 実稼働コントローラで時刻を設定できない場合はどうすればいいですか。 実稼働WLCと同じコードバージョンでステージングWLCを設定します(vWLCまたは9800- CLも動作します)。ステージングWLCで時刻を元に戻し、APをステージングWLCに参加さ せます。APがコードをダウンロードし、ステージングWLCで登録済み状態に移行したら、 APを実稼働WLCに移動します。
- 修正済みバージョンのインストール時間を変更する必要がありますか。

AireOSでのみ、APがdownloading状態のままになっている場合詳細については、「修正済みソ

フトウェアへのアップグレード」の項を参照してください。

- 新しいAPを追加するとどうなりますか。 新しいAPがコントローラと同じバージョンでインストールされている場合、APは問題なく 加入します。 一方、バージョンが一致しない場合、APは対応するイメージをダウンロードしようとしま す。コントローラ上のコードに修正済みのAPバンドルイメージがない場合、これにより APは前述のようにアップグレードに失敗し、回避策が必要になります。 コントローラが修正済みバージョンのいずれかにアップグレードされている場合は、新しい APを通常どおり追加して、アップグレードプロセスを完了できます。
- RMAから受け取ったユニットはどうなりますか。 これは、新しいAPを追加することと同じです。APイメージの修正を含むコントローラバー ジョンを実行している場合は、通常どおり加入してアップグレードします。 それ以外の場合は、時間回避策を適用します。
- 運用のために時間を変更しておく必要がありますか。 いいえ、APのアップグレードプロセスが完了したら、コントローラを現在の時刻に戻し、 NTPを再度有効にできます。
- APログに「%PKI-3-CERTIFICATE\_INVALID\_NOT\_YET\_VALID: Certificate chain validation has failed.」というエラーが表示されます。証明書(SN: xx)はまだ有効ではありません。有 効期間は2022年3月1日のHH:MM:SS UTCから始まります。これは同じ症状ですか、それと も新しい症状ですか。

 このエラーは、WLCのクロックが、証明書(この場合)の開始日である2022年3月1日よりも後 ろに設定されていることを示しています。この日付は、WLCが製造された時期、または仮想 WLC上の自己署名証明書が生成された時期によって異なります。

WLCのクロックを変更して、証明書を有効にします。

• この問題の再発を防ぐために、シスコは何を行っていますか。 すべてのエンタープライズ製品について完全な監査を実施し、検出されなかった可能性があ る同様の問題を特定して、是正措置を実施します また、この問題を修正するために、IOS APイメージバンドルプロセスに変更が適用されて います。

翻訳について

シスコは世界中のユーザにそれぞれの言語でサポート コンテンツを提供するために、機械と人に よる翻訳を組み合わせて、本ドキュメントを翻訳しています。ただし、最高度の機械翻訳であっ ても、専門家による翻訳のような正確性は確保されません。シスコは、これら翻訳の正確性につ いて法的責任を負いません。原典である英語版(リンクからアクセス可能)もあわせて参照する ことを推奨します。